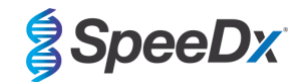

PT

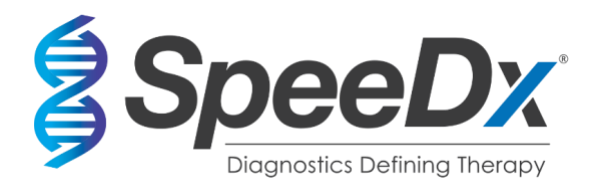

# *ResistancePlus***®** MG

# **Ensaio de PCR em tempo real multiplexado para a identificação de** *Mycoplasma genitalium* **e deteção de mutações associadas a resistência à azitromicina**

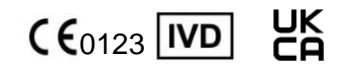

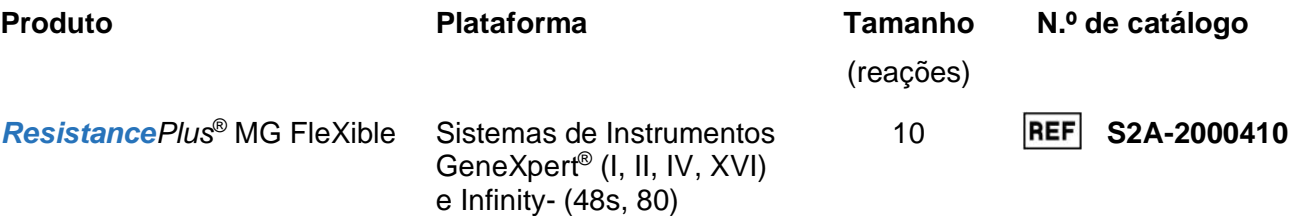

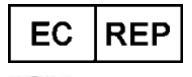

**MedEnvoy** Prinses Margrietplantsoen 33 [– Suite 123 2595 AM](mailto:info@mt-procons.com)  The Hague Os Países Baixos

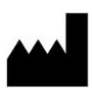

**SpeeDx Pty Ltd** Suite 102 National Innovation Centre 4 Cornwallis Street, Eveleigh, NSW 2015, Austrália Tel.: +61 2 9209 4170, E-mail: tech@speedx.com.au

# **EXCLUSIVAMENTE PARA USO PROFISSIONAL**

Não é permitida a venda nos EUA

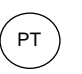

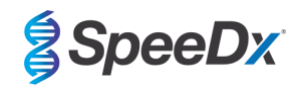

# Conteúdo

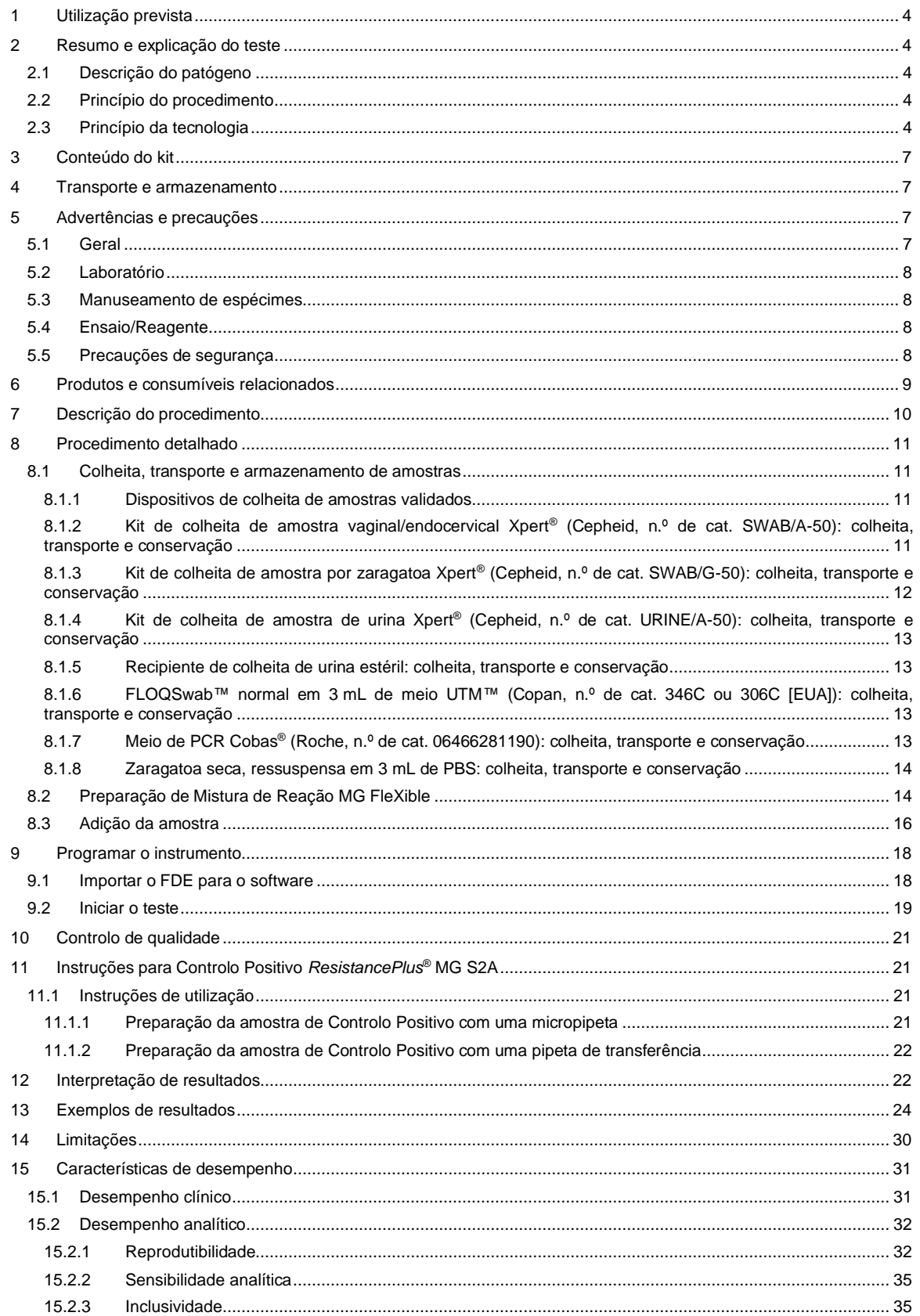

![](_page_2_Picture_1.jpeg)

![](_page_2_Picture_2.jpeg)

![](_page_2_Picture_14.jpeg)

![](_page_3_Picture_1.jpeg)

![](_page_3_Picture_2.jpeg)

# <span id="page-3-0"></span>**1 Utilização prevista**

O ensaio *ResistancePlus*® MG FleXible é um teste de PCR em tempo real de diagnóstico qualitativo multiplexado *in vitro* para identificação de *M. genitalium* e deteção de mutações no gene ARNr 23S (A2058G, A2059G, A2058T e A2058C, numeração de *Escherichia coli*), associadas a resistência à azitromicina (antibiótico macrolídeo). Destina-se a ajudar no diagnóstico de *M. genitalium* e deteta mutações associadas com a resistência à azitromicina na *M. genitalium* e deve ser utilizado em conjunto com informações clínicas e outras informações laboratoriais.

O ensaio *ResistancePlus*® MG FleXible pode ser utilizado com os seguintes tipos de espécimes: urina masculina e feminina, esfregaço vaginal, esfregaço do colo uterino, esfregaço retal e esfregaço da uretra, de pacientes sintomáticos e assintomáticos.

Resultados negativos não excluem infeções por *M. genitalium* e não confirmam suscetibilidade à azitromicina, uma vez que podem existir outros mecanismos de fracasso do tratamento.

O ensaio *ResistancePlus*® MG FleXible destina-se a ser utilizado em ambientes profissionais, tais como hospitais ou laboratórios de referência ou do Estado. Não se destina a autodiagnóstico, utilização domiciliária, ou utilização no consultório médico.

O ensaio *ResistancePlus*® MG FleXible é realizado em Sistemas de Instrumentos GeneXpert® .

#### <span id="page-3-1"></span>**2 Resumo e explicação do teste**

#### <span id="page-3-2"></span>**2.1 Descrição do patógeno**

A *M. genitalium* é uma pequena bactéria que se encontra no trato urogenital humano e que foi associada a uma variedade de infeções sexualmente transmissíveis (IST). Nos homens, é a segunda maior causa de uretrite não-gonocócica (UNG), e é responsável por 15-40% dos casos<sup>1</sup>[,](#page-40-0) e está também associada com prostatite, epididimite e balanopostite, inflamação da glande e do prepúcio <sup>2</sup>[.](#page-40-0) Nas mulheres, está associada com cervicite, doença inflamatória pélvica (DIP), incluindo endometrite (inflamação do revestimento do endométrio) e salpingite (inflamação das trompas de Falópio)<sup>2</sup> .

A azitromicina é frequentemente usada para o tratamento de *M. genitalium* e para a gestão sindrómica de IST como UNG e cervicite. A azitromicina pertence à classe de antibióticos macrolídeos e atua ligando-se ao ARNr 23S para inibir a síntese proteica. Mutações pontuais no gene ARNr 23S da *M. genitalium*, A2058G, A2059G, A2058T, A2058C e A2059C (numeração de *E. coli*), foram associadas com o fracasso do tratamento e/ou resistência *in vitro* à azitromicina[5, 6](#page-40-0). As mutações mais frequentes são A2058[G](#page-40-0) e A2059G<sup>z</sup>.

#### <span id="page-3-3"></span>**2.2 Princípio do procedimento**

O ensaio *ResistancePlus*® MG FleXible é um teste de PCR em tempo real de diagnóstico *in vitro* para a identificação de *M. genitalium* e deteção de mutações no gene ARNr 23S (A2058G, A2059G, A2058T e A2058C, numeração de *Escherichia coli*), associadas a resistência à azitromicina (antibiótico macrolídeo). O ensaio *ResistancePlus*® MG FleXible é realizado nos Sistemas de Instrumentos Cepheid GeneXpert® .

Os Sistemas de Instrumentos Cepheid GeneXpert® incluem purificação de amostra, amplificação de ácido nucleico, deteção de PCR em tempo real, e relatório dos resultados. O sistema é composto por um instrumento e um computador pessoal, com um software pré-instalado para executar os ensaios e visualizar os resultados. Para mais informações, consulte o Manual do Operador relevante do Sistema de Instrumentos GeneXpert® .

O ensaio *ResistancePlus*® MG FleXible exige cartuchos FleXible descartáveis, aos quais o utilizador junta a amostra e a Mistura de Reação PCR, para serem carregados no instrumento.

O ensaio *ResistancePlus*® MG FleXible inclui um Controlo Interno para monitorizar a eficiência da extração e a inibição da PCR. As Células de Controlo Interno contêm o template de ADN para controlo interno, que é adicionado à amostra e é coextraído e co-amplificado na reação de PCR em tempo real. A interpretação dos resultados do ensaio *ResistancePlus*® MG FleXible é automatizada pelo software do Sistema GeneXpert® Dx ou Infinity Xpertise, a partir de sinais fluorescentes medidos e algoritmos de cálculo integrados, para determinar a deteção de *M. genitalium* e de mutações do ARNr 23S.

O ensaio *ResistancePlus*® MG FleXible utiliza bases *PlexPrime®* para a amplificação sensível e específica dos alvos de mutação do ARNr 23S e enzimas *PlexZyme®* para a deteção multiplexada de PCR em tempo real sensível e específica de sequências alvo.

#### <span id="page-3-4"></span>**2.3 Princípio da tecnologia**

A PCR em tempo real (qPCR) pode ser utilizada para amplificar e detetar ácidos nucleicos-alvo específicos de patógenos. *PlexPCR®* é uma tecnologia de PCR em tempo real que utiliza enzimas *PlexZyme®* que detetam e assinalam o produto amplificado, através da geração de um sinal fluorescente (**[Figura 1](#page-4-0)**). As bases *PlexPrime®* podem ser utilizadas para a amplificação específica de sequências com mutação, que é emparelhada com a deteção *PlexZyme®* específica da mutação (**[Figura 2](#page-5-0)**).

![](_page_4_Picture_1.jpeg)

![](_page_4_Picture_2.jpeg)

As enzimas *PlexZyme®* são complexos de ADN catalíticos, compostos por dois oligos de ADN, denominados "Enzimas Parciais". Cada Enzima Parcial tem uma região específica do alvo, um núcleo catalítico e uma região de ligação da sonda universal. Quando o produto-alvo está presente, as duas Enzimas Parciais ligam-se de forma adjacente, para formar a *PlexZyme®* ativa, que tem atividade catalítica para clivar uma sonda etiquetada. A clivagem separa os corantes fluoróforo e supressor, produzindo um sinal fluorescente que pode ser monitorizado em tempo real. As enzimas *PlexZyme®* têm especificidade adicional quando comparadas com tecnologias de deteção alternativas, uma vez que é necessária a ligação de duas Enzimas Parciais para haver deteção. As enzimas *PlexZyme®* também são enzimas de rotatividade múltipla, e várias sondas podem ser clivadas durante cada ciclo de PCR, resultando num sinal forte e sensível. Os ensaios *PlexZyme®* são altamente sensíveis e específicos e são ideais para a deteção multiplexada de patógenos.

As bases *PlexPrime®* têm três regiões funcionais. A região longa de 5' fixa a base a uma determinada localização, e a região curta de 3' dirige-se seletivamente à extensão da base mutante. Entre as regiões de 5' e 3' fica uma sequência de Inserção, que funciona como uma estrutura intercalar que insere uma sequência independente do alvo no amplicon resultante e aumenta a pressão seletiva da região de 3'. Em multiplex, cada base *PlexPrime®* é concebida para se dirigir a uma base mutante específica e irá incorporar uma sequência de Inserção única, produzindo assim distintas sequências de amplicon mutante. Ao contrário de outras tecnologias de deteção baseadas em sondas, a enzima *PlexZyme*® pode ser sobreposta à base *PlexPrime®* para se dirigir ao amplicon mutante específico que contém a base mutante e a sequência de Inserção incorporada. A combinação única das bases *PlexPrime®* acopladas a enzimas *PlexZyme®* permite a amplificação específica de sequências mutantes e a deteção específica em multiplex.

<span id="page-4-0"></span>![](_page_4_Figure_5.jpeg)

**Figura 1. Representação esquemática da deteção e sinalização universal** *PlexZyme***®**

Target

![](_page_5_Picture_1.jpeg)

![](_page_5_Picture_2.jpeg)

<span id="page-5-0"></span>**Figura 2. Representação esquemática da base** *PlexPrime***® emparelhada com a deteção** *PlexZyme***® . A base**  *PlexPrime***® amplifica especificamente a sequência mutante e as enzimas** *PlexZyme***® detetam especificamente o amplicon.**

![](_page_5_Figure_4.jpeg)

**Plex**Prime amplicon

![](_page_6_Picture_1.jpeg)

![](_page_6_Picture_2.jpeg)

# <span id="page-6-0"></span>**3 Conteúdo do kit**

#### Número de testes: 10 reações

<span id="page-6-4"></span>![](_page_6_Picture_392.jpeg)

# Armazenar os tubos para templates separadamente das misturas de oligo, i.e. numa sala de manuseamento de templates ou de ácido nucleico

^ Os oligonucleotídeos são pares de bases PCR (incluindo bases *PlexPrime*® ), enzimas *PlexZyme*® e sondas fluorescentes

\* **Não eliminar as etiquetas dos cartuchos**

# <span id="page-6-1"></span>**4 Transporte e armazenamento**

- Os reagentes do ensaio (contidos na Caixa 1) dos kits de *ResistancePlus*® MG FleXible são expedidos em embalagens com gelo seco ou com gel congelado. Armazenar os componentes de ensaio a -25°C a -15°C após receção. Recomenda-se que os ciclos de congelamento/descongelamento se limitem a menos de 8. Consultar a **Secção [8.2](#page-13-1)** para condições de armazenamento e recomendações de congelamento/descongelamento da mistura de reação combinada MG FleXible.
- Os cartuchos de *ResistancePlus*® MG FleXible são expedidos e armazenados a temperaturas entre 2 °C 28 °C.
- Quando armazenado nas condições recomendadas e corretamente manuseado, a atividade do kit é preservada até ao prazo de validade referido no rótulo. Não utilizar após o prazo de validade.
- Qualquer incidente grave deve ser comunicado à SpeeDx para o endereço de e-mail tech@speedx.com.au

# <span id="page-6-2"></span>**5 Advertências e precauções**

#### <span id="page-6-3"></span>**5.1 Geral**

- Exclusivamente para utilização para diagnóstico *in vitro*.
- Leia cuidadosamente estas Instruções de Utilização antes de usar. Cumpra estritamente os procedimentos tal como descritos, para garantir a fiabilidade dos resultados dos testes. Quaisquer desvios a estes procedimentos podem afetar o desempenho dos testes.
- Os utilizadores devem ter formação adequada na utilização do ensaio *ResistancePlus*® MG FleXible.
- Qualquer incidente grave deve ser comunicado ao fabricante e à autoridade competente do Estado-Membro onde o utilizador e/ou o doente estejam estabelecidos

![](_page_7_Picture_1.jpeg)

![](_page_7_Picture_2.jpeg)

# <span id="page-7-0"></span>**5.2 Laboratório**

- Precauções básicas para evitar a contaminação de reações de PCR incluem a utilização de ponteiras de pipeta esterilizada com filtro para a preparação da Mistura de Reação de PCR, a utilização de uma nova ponteira de pipeta para cada ação de pipetagem, e a separação do fluxo de trabalho.
- Recomenda-se que a preparação da mistura inicial, a adição de amostras e a termociclagem sejam realizadas em espaços fisicamente separados. No mínimo, o instrumento de PCR deve estar idealmente numa divisão diferente das áreas onde as reações são preparadas.
- Recomenda-se o cumprimento de precauções laboratoriais de rotina. Quando manusear reagentes, utilize equipamento de proteção individual, tal como luvas, equipamento de proteção ocular e bata de laboratório.
- Podem estar presentes organismos patogénicos nos espécimes clínicos, bem como nos cartuchos usados. Trate todos os espécimes biológicos e cartuchos utilizados como potencialmente infeciosos e siga os procedimentos de segurança da sua instituição para o manuseamento de produtos químicos e amostras biológicas.
- Siga os procedimentos de eliminação de resíduos perigosos da sua instituição para a eliminação adequada dos cartuchos utilizados.

#### <span id="page-7-1"></span>**5.3 Manuseamento de espécimes**

- Os espécimes devem ser colhidos, transportados e armazenados utilizando técnicas laboratoriais padrão ou de acordo com as instruções do kit de colheita.

#### <span id="page-7-2"></span>**5.4 Ensaio/Reagente**

- Não abra a tampa do cartucho exceto para adicionar a Mistura de Reação e a amostra.
- Não utilize um cartucho que apresente danos, tenha caído ou sido sacudido, ou apresente sinais de fuga ou cristalização do reagente.
- Não coloque a etiqueta de ID da amostra na tampa do cartucho nem na etiqueta do código de barras.
- Não utilize um cartucho que tenha um tubo de reação danificado.
- Cada cartucho é de uso único. Não reutilize cartuchos processados.
- Não utilize reagentes, cartuchos e etiquetas com números de Lote Principal diferentes.
- Os reagentes de ensaio contêm tampão IDTE, que pode causar irritação ocular grave. Recomenda-se que o manuseamento de reagentes seja feito numa área com boa ventilação e que seja usado equipamento de proteção individual apropriado, como luvas, óculos de proteção e batas de laboratório.

# <span id="page-7-3"></span>**5.5 Precauções de segurança**

**AVISO** - O reagente de lise (contido no cartucho) contém tiocianato de guanidina

Classe de perigo:

- Toxicidade oral aguda 4
- Ligeira irritação cutânea 3.
- Ligeira irritação ocular 2B.

Advertências de perigo:

- H302: Nocivo por ingestão.
- EUH301: Em contacto com ácidos liberta gases tóxicos.

Recomendações de prudência:

- P264: Lavar cuidadosamente após manuseamento.
- P270: Não comer, beber ou fumar durante a utilização deste produto.
- P301+P312: EM CASO DE INGESTÃO: Em caso de indisposição, contacte imediatamente um CENTRO DE INFORMAÇÃO ANTIVENENOS ou um médico.
- P330: Enxaguar a boca.
- P501: Eliminar o conteúdo e/ou o recipiente de acordo com a legislação local, regional, nacional e/ou internacional.

![](_page_8_Picture_1.jpeg)

![](_page_8_Picture_2.jpeg)

Estão disponíveis Fichas de Dados de Segurança (FDS) mediante pedido. Contactar o apoio técnico na **Secçã[o 16](#page-39-0)** para mais informações.

# <span id="page-8-0"></span>**6 Produtos e consumíveis relacionados**

*Material de controlo positivo* 

- Kit de controlo positivo *ResistancePlus®* MG S2A (SpeeDx, n.º de cat. S2A–95004)

#### *Consumíveis gerais de laboratório*

- Luvas e batas de laboratório lavadas
- Agitador tipo Vortex
- Centrifugadora de bancada para tubos de 1,5 mL
- Micropipetas abrangendo a gama 10-100 µL
- Ponteiras de pipeta esterilizadas, resistentes a aerossóis, isentas de DNAse e RNAse
- Pipetas de transferência estéreis com capacidade para transferir um volume mínimo de 1mL

#### *Para o instrumento GeneXpert®*

- Sistema de Instrumentos GeneXpert®: Instrumento GeneXpert®, computador com software GeneXpert® Versão 4.7b ou superior
- Leitor de códigos de barras

Para o GeneXpert® Infinity-48s ou Infinity-80:

- software Xpertise versão 6.4b ou superior

#### *Material de controlo negativo*

- Amostra negativa conhecida (fornecida pelo utilizador final) (A amostra negativa conhecida é um controlo negativo do processo, baseado numa amostra negativa previamente testada ou numa matriz negativa, que pode ser utilizado durante o processo para garantir que a extração e a amplificação funcionaram adequadamente, pois têm o CI.)

#### *Dispositivos de colheita de amostras*

- Kit de colheita de Espécime Vaginal/Endocervical Xpert® (Cepheid, Cat n.º SWAB/A-50)
- Kit de colheita de Espécime de Esfregaço Xpert® (Cepheid, Cat n.º SWAB/G-50)
- Kit de colheita de Espécime de Urina Xpert® (Cepheid, Cat n.º URINE/A-50)
- Copo esterilizado de colheita de urina
- FLOQSwab™ Regular em 3 mL de meio UTM™ (Copan, Cat n.º 346C ou 306C (EUA))
- Meio de PCR Cobas<sup>®</sup> (Roche, Cat n.º 06466281190)
- Esfregaço seco, ressuspenso em 3 mL de PBS

![](_page_9_Picture_1.jpeg)

![](_page_9_Picture_2.jpeg)

# <span id="page-9-0"></span>**7 Descrição do procedimento**

![](_page_9_Figure_4.jpeg)

![](_page_10_Picture_1.jpeg)

# <span id="page-10-0"></span>**8 Procedimento detalhado**

**Nota:** Os nomes dos reagentes fornecidos aparecem em itálico e a cor da tampa do tubo é apresentada à frente, entre parêntesis.

#### <span id="page-10-1"></span>**8.1 Colheita, transporte e armazenamento de amostras**

PT

A urina masculina e feminina, o esfregaço vaginal, o esfregaço do colo uterino, o esfregaço retal e o esfregaço da uretra, de pacientes sintomáticos e assintomáticos, devem ser colhidos, transportados e armazenados utilizando técnicas laboratoriais padrão ou de acordo com as instruções do kit de colheita.

#### <span id="page-10-2"></span>8.1.1 Dispositivos de colheita de amostras validados

A colheita, a conservação e o transporte de amostras inadequado ou inapropriado pode causar resultados de teste falsos. A formação adequada na colheita de amostras é vivamente recomendada para garantir a qualidade e a estabilidade das amostras.

Os dispositivos de colheita de amostras que foram validados com o kit *ResistancePlus®* MG FleXible são incluídos abaixo com indicações resumidas relativas às instruções do fabricante do dispositivo para colheita, manuseamento e transporte. Estas instruções não visam substituir ou invalidar quaisquer instruções facultadas pelo fabricante. Consulte sempre os métodos de colheita adequados nas instruções do fabricante do dispositivo de colheita de amostras.

Antes de qualquer método de colheita, pessoal qualificado tem de assegurar que compreende adequadamente o dispositivo e a metodologia. No mínimo, deve consultar a descrição do teste relativamente ao seguinte: indicação do tipo de amostra, volume suficiente, procedimento(s), materiais de colheita necessários, preparação do doente, manuseamento adequado e instruções de conservação.

#### <span id="page-10-3"></span>8.1.2 Kit de colheita de amostra vaginal/endocervical Xpert<sup>®</sup> (Cepheid, n.º de cat. SWAB/A-50): colheita, transporte e conservação

# 8.1.2.1 Colheita, transporte e conservação de amostras de exsudado vaginal obtidas por zaragatoa

Abaixo encontram-se resumidas as instruções para a colheita e o transporte de amostras de exsudado vaginal feminino obtidas por zaragatoa com o kit de colheita de amostra vaginal/endocervical Xpert® (Cepheid, n.º de cat. SWAB/A-50)

- 1. Abra a embalagem exterior destacável (que contém o kit de duas embalagens), identifique a zaragatoa de limpeza maior, e elimine-a.
- 2. Abra a embalagem que contém o tubo de reagente de transporte de zaragatoa Xpert com a tampa cor-de-rosa e a zaragatoa de colheita embalada individualmente. Ponha o tubo de parte antes de começar a colher a amostra.
- 3. Abra o invólucro da zaragatoa de colheita, puxando a parte superior do invólucro.
- 4. Remova a zaragatoa, tendo o cuidado de não tocar na ponta nem poisá-la. Se tocar na ponta, poisar ou deixar cair a zaragota, peça um kit de colheita novo.
- 5. Segure a zaragatoa com a mão, colocando o polegar e o indicador a meio da haste da zaragatoa.
- 6. Introduza cuidadosamente a zaragatoa na vagina, cerca de 5 cm dentro da abertura vaginal e gire suavemente a zaragatoa durante 10 a 30 segundos. Certifique-se de que a zaragatoa toca nas paredes da vagina, de modo que a humidade seja absorvida pela zaragatoa.
- 7. Retire a zaragatoa cuidadosamente.
- 8. Enquanto segura a zaragatoa na mesma mão, desaperte a tampa do tubo de reagente de transporte de zaragatoa Xpert.
- 9. Não derrame o conteúdo do tubo. Se o conteúdo do tubo for derramado, peça um kit de colheita novo.
- 10. Coloque imediatamente a zaragatoa de colheita de amostra no tubo de reagente de transporte.
- 11. Identifique a linha marcada na haste da zaragatoa de colheita. Quebre cuidadosamente a haste da zaragatoa contra a parte lateral do tubo pela linha marcada e elimine a parte superior da haste da zaragatoa, tendo cuidado para que o conteúdo não salpique.
- 12. Volte a colocar a tampa no tubo de reagente de transporte de zaragatoa e aperte-a bem.
- 13. Inverta ou agite suavemente o tubo 3 a 4 vezes para eluir o material da zaragatoa. Evite fazer espuma.
- 14. Identifique o tubo de transporte com as informações de identificação da amostra, incluindo a data de colheita, conforme necessário.
- 15. Descontamine e elimine todas as amostras, reagentes e outros materiais potencialmente contaminados de acordo com os regulamentos locais, estaduais e nacionais.
- 16. Transporte e conserve o tubo de reagente de transporte de zaragatoa Xpert entre 2 °C e 30 °C durante até 60 dias.

![](_page_11_Picture_1.jpeg)

# 8.1.2.2 Colheita, transporte e conservação de amostras obtidas por zaragatoa endocervical

A seguir, encontram-se resumidas as instruções para a colheita e o transporte de amostras obtidas por zaragatoa endocervical feminina com o kit de colheita de amostra vaginal/endocervical Xpert® (Cepheid, n.º de cat. SWAB/A-50)

1. Abra o kit de colheita de amostra vaginal/endocervical Xpert CT/NG.

PT

- 2. Antes de colher a amostra endocervical com o kit de colheita de amostra vaginal/endocervical Xpert CT/NG, remova o muco excessivo do orifício cervical e da mucosa circundante, utilizando a zaragatoa de limpeza embalada individualmente. Abra parcialmente o invólucro da zaragatoa de limpeza maior e retire a zaragatoa. Limpe o orifício cervical e a mucosa circundante e, em seguida, elimine a zaragatoa. Nota: em caso de colheita de várias amostras, apenas é necessário remover o muco excessivo uma vez.
- 3. Abra a embalagem que contém o tubo de reagente de transporte de zaragatoa Xpert com a tampa cor-de-rosa e a zaragatoa de colheita embalada individualmente. Ponha o tubo de parte antes de prosseguir.
- 4. Abra o invólucro da zaragatoa de colheita, puxando a parte superior do invólucro.
- 5. Remova a zaragatoa, tendo o cuidado de não tocar na ponta nem poisá-la. Se tocar na ponta, poisar ou deixar cair a zaragota, peça um kit de colheita novo.
- 6. Introduza a zaragatoa de colheita no canal endocervical.
- 7. Rode suavemente a zaragatoa para a direita durante 10 a 30 segundos no canal endocervical para garantir a colheita adequada da amostra.
- 8. Retire a zaragatoa cuidadosamente.
- 9. Enquanto segura a zaragatoa na mesma mão, desaperte a tampa do tubo de reagente de transporte de zaragatoa Xpert CT/NG.
- 10. Não derrame o conteúdo do tubo. Se o conteúdo do tubo for derramado, peça um kit de colheita novo.
- 11. Identifique a linha marcada na haste da zaragatoa de colheita. Quebre cuidadosamente a haste da zaragatoa contra a parte lateral do tubo pela linha marcada e elimine a parte superior da haste da zaragatoa, tendo cuidado para que o conteúdo não salpique.
- 12. Volte a colocar a tampa no tubo de reagente de transporte da zaragatoa e aperte-a bem.
- 13. Inverta ou agite suavemente o tubo 3 a 4 vezes para eluir o material da zaragatoa. Evite fazer espuma.
- 14. Rotule o tubo de transporte com as informações de identificação da amostra, incluindo a data de colheita, conforme necessário.
- 15. Descontamine e elimine todas as amostras, reagentes e outros materiais potencialmente contaminados de acordo com os regulamentos locais, estaduais e nacionais.
- 16. Transporte e conserve o tubo de reagente de transporte de zaragatoa Xpert entre 2 °C e 30 °C durante até 60 dias.

#### <span id="page-11-0"></span>8.1.3 Kit de colheita de amostra por zaragatoa Xpert<sup>®</sup> (Cepheid, n.º de cat. SWAB/G-50): colheita, transporte e conservação

A seguir, encontram-se resumidas as instruções para a colheita e o transporte de amostras retais masculinas e femininas obtidas por zaragatoa com o kit de colheita de amostra por zaragatoa Xpert® (Cepheid, n.º de cat. SWAB/G-50)

- 1. Abra o kit de colheita de amostra por zaragatoa Xpert.
- 2. Abra a embalagem exterior destacável (que contém o kit de duas embalagens), identifique a zaragatoa de limpeza maior, e elimine-a.
- 3. Abra o invólucro da zaragatoa de colheita, puxando parcialmente a parte superior do invólucro.
- 4. Remova a zaragatoa, tendo o cuidado de não tocar na ponta nem poisá-la. Se tocar na ponta, poisar ou deixar cair a zaragota, utilize um novo kit de colheita de amostra por zaragatoa Xpert.
- 5. Introduza cuidadosamente a zaragatoa cerca de 1 cm após o esfíncter anal (de modo que as pontas de fibra deixem de estar visíveis) e rode suavemente.
- 6. Enquanto segura a zaragatoa na mesma mão, desaperte a tampa do tubo de reagente de transporte de zaragatoa Xpert.
- 7. Não derrame o conteúdo do tubo. Se o conteúdo do tubo for derramado, utilize um kit de colheita novo.
- 8. Coloque imediatamente a zaragatoa no tubo de reagente de transporte.
- 9. Identifique a linha marcada na haste da zaragatoa de colheita. Quebre cuidadosamente a haste da zaragatoa contra a parte lateral do tubo pela linha marcada e elimine a parte superior da haste da zaragatoa, tendo cuidado para que o conteúdo não salpique. Em caso de exposição, lave com água e sabão.
- 10. Volte a colocar a tampa do tubo de reagente de transporte de zaragatoa e aperte-a bem.
- 11. Inverta ou agite suavemente o tubo 3 a 4 vezes para eluir o material da zaragatoa. Evite fazer espuma.
- 12. Identifique o tubo de transporte com as informações de identificação da amostra, incluindo a data de colheita, conforme necessário.
- 13. Transporte e conserve as amostras obtidas por zaragatoa no tubo de reagente de transporte da zaragatoa Xpert entre 2 °C e 30 °C durante até 60 dias.

PT

![](_page_12_Picture_1.jpeg)

#### <span id="page-12-0"></span>8.1.4 Kit de colheita de amostra de urina Xpert® (Cepheid, n.º de cat. URINE/A-50): colheita, transporte e conservação

A seguir, encontram-se resumidas as instruções para a colheita e o transporte de amostras de urina masculina e feminina com o kit de colheita de amostra de urina Xpert® (Cepheid, n.º de cat. URINE/A-50)

- 1. O doente não deve ter urinado, pelo menos, 1 hora antes da colheita da amostra. As doentes do sexo feminino não devem limpar a área dos lábios vulvares antes da colheita da amostra. Os doentes do sexo masculino não devem limpar a ponta do pénis antes da colheita da amostra.
- 2. Dê instruções ao doente para colher o primeiro jato de urina (aproximadamente 20 mL a 50 mL do jato de urina inicial) para um frasco de colheita de urina sem conservantes. A colheita de volumes de urina maiores pode resultar na diluição da amostra, o que pode diminuir a sensibilidade do teste.
- 3. Certifique-se de que a urina está bem misturada no recipiente de urina antes de transferir a amostra para o tubo de reagente de transporte de urina Xpert.
- 4. Abra a embalagem de uma pipeta de transferência descartável fornecida com o kit.
- 5. Remova a tampa do tubo de reagente de transporte de urina Xpert e do recipiente de colheita de urina.
- 6. Introduza a pipeta de transferência no recipiente de urina, de modo que a ponta fique junto ao fundo. Transfira aproximadamente 7 mL de urina para dentro do tubo de reagente de transporte de urina Xpert utilizando a pipeta de transferência descartável. O volume correto de urina foi adicionado quando o nível atinge a linha preta tracejada no rótulo do tubo de reagente de transporte de urina Xpert.
- 7. Volte a colocar a tampa do tubo de reagente de transporte de urina Xpert e aperte-a bem.
- 8. Inverta o tubo de reagente 3 a 4 vezes para garantir que a amostra e o reagente estão bem misturados.
- 9. Feche bem o recipiente de urina.
- 10. Identifique o tubo de transporte com informações de identificação da amostra, incluindo a data de colheita, conforme necessário. Tenha cuidado para não obscurecer a linha de enchimento no tubo de reagente de transporte de urina Xpert.
- 11. Transporte e conserve as amostras de urina feminina no tubo de reagente de transporte de urina Xpert entre 2 °C e 30 °C durante até 3 dias ou entre 2 °C e 15 °C durante até 45 dias.
- 12. Transporte e armazene as amostras de urina masculina no tubo de reagente de transporte de urina Xpert entre 2 °C e 30 °C durante até 45 dias.

#### <span id="page-12-1"></span>8.1.5 Recipiente de colheita de urina estéril: colheita, transporte e conservação

Pode ser utilizado um recipiente de colheita de urina estéril para colheita de amostras de urina limpa. Devido à variabilidade, consulte os métodos de colheita apropriados no folheto informativo do fabricante. Transporte e conserve utilizando técnicas laboratoriais padrão.

#### <span id="page-12-2"></span>8.1.6 FLOQSwab™ normal em 3 mL de meio UTM™ (Copan, n.º de cat. 346C ou 306C [EUA]): colheita, transporte e conservação

A seguir, encontram-se resumidas as instruções para a colheita e o transporte de amostras vaginais femininas obtidas por zaragatoa com a FLOQSwab™ normal em 3 mL de meio UTM™ (Copan, n.º de cat. 346C ou 306C [EUA])

- 1. Abra a embalagem do kit UTM e retire o tubo de teste de meio e o saco interno que contém a zaragatoa estéril.
- 2. Retire a zaragatoa estéril do respetivo saco e colha a amostra clínica; para evitar o risco de contaminação, certifique-se de que a ponta da zaragatoa entra em contacto apenas com o local de colheita.
- 3. Depois de colher a amostra, desaperte e remova a tampa do tubo de teste, tendo cuidado para não derramar o meio.
- 4. Introduza a zaragatoa no tubo de teste até que o ponto de quebra esteja nivelado com a abertura do tubo de teste.
- 5. Dobre e parta a zaragatoa no ponto de quebra, segurando o tubo de teste afastado do rosto, e elimine a parte em excesso.
- 6. Volte a colocar a tampa no tubo de teste e feche-a hermeticamente.
- 7. Processe a amostra contida no UTM no prazo de 48 horas após a colheita, conservando o tubo de teste entre 2 °C e 25 °C.
- 8. Antes de processar, agite no misturador de vórtex durante 20 segundos para fomentar a libertação da amostra da zaragatoa e homogeneizar o meio.

#### <span id="page-12-3"></span>8.1.7 Meio de PCR Cobas<sup>®</sup> (Roche, n.º de cat. 06466281190): colheita, transporte e conservação

A seguir, encontram-se resumidas as instruções para a colheita e o transporte de urina masculina e feminina em meio PCR cobas® (Roche, n.º de cat. 06466281190).

![](_page_13_Picture_1.jpeg)

![](_page_13_Picture_2.jpeg)

- 1. Misture e transfira a urina para o tubo de meio PCR cobas<sup>®</sup> utilizando uma pipeta descartável (não fornecida). Nota: a urina pode ser armazenada entre 2 °C e 30 °C durante até 24 horas antes de transferir para o tubo de meio PCR cobas® .
- 2. O volume correto de urina foi adicionado quando o nível de fluido está entre as duas linhas pretas no rótulo do tubo.
- 3. Feche bem o tubo de meio PCR cobas® .
- 4. Inverta o tubo 5 vezes para misturar. A amostra está agora pronta para o transporte e o teste.
- 5. Transporte e conserve o tubo de meio PCR cobas® contendo a amostra de urina estabilizada entre 2 °C e 30 °C.
- <span id="page-13-0"></span>8.1.8 Zaragatoa seca, ressuspensa em 3 mL de PBS: colheita, transporte e conservação

As zaragatoas secas podem ser utilizadas para várias amostras colhidas pelos doentes e pelos médicos. Devido à variabilidade, consulte os tipos de amostra e métodos de colheita apropriados no folheto informativo do fabricante.

#### <span id="page-13-1"></span>**8.2 Preparação de Mistura de Reação MG FleXible**

Consultar **[Tabela 1](#page-6-4)** para a descrição do conteúdo dos kits.

**Nota**: A configuração do ensaio tem de utilizar o mesmo número de Lote Principal de produto para a Caixa 1 (reagentes de ensaio), Caixa 2 (cartuchos) e etiquetas *ResistancePlus*® MG FleXible (**[Figura 4](#page-13-2)** indicado a vermelho).

**Nota**: Verifique a integridade dos cartuchos e certifique-se que o tubo de reação está intacto.

**Nota**: Verifique que todos os reagentes e cartuchos estão dentro do prazo de validade antes de usar e antes de colocar a etiqueta no cartucho.

<span id="page-13-2"></span>**Figura 4. O número de Lote Principal tem de ser o mesmo na Caixa 1 (esquerda; reagentes de ensaio**  *ResistancePlus***® MG FleXible, Ref.ª: 2000410-R), na Caixa 2 (centro; Cartuchos** *ResistancePlus***® MG FleXible, Ref.ª: 2000410-CART) e nas etiquetas** *ResistancePlus***® MG FleXible (direita)** 

![](_page_13_Figure_16.jpeg)

Cole a etiqueta *ResistancePlus*® MG FleXible na parte frontal do cartucho, como ilustrado em **[Figura 5](#page-14-0)**.

![](_page_14_Picture_1.jpeg)

![](_page_14_Picture_2.jpeg)

#### <span id="page-14-0"></span>**Figura 5. Aplicar etiqueta** *ResistancePlus***® MG FleXible**

![](_page_14_Picture_4.jpeg)

**Nota**: Antes de utilizar reagentes, descongele-os completamente, misture bem, agitando brevemente em Vortex, e centrifugue

<span id="page-14-1"></span>Para fazer a Mistura de Reação MG FleXible, pipete 44 µL de mistura *MG+23S Mix* (**CASTANHA**) para dentro do tubo de mistura inicial *Plex Mastermix* (**AZUL**), conforme ilustrado em **[Figura 6](#page-14-1)**. Esta Mistura de Reação é suficiente para 10 reações.

![](_page_14_Picture_7.jpeg)

# **Figura 6. Fazer a Mistura de Reação MG FleXible**

(Opcional) Para guardar restos de Mistura de Reação combinada MG FleXible, o conteúdo pode permanecer no tubo de mistura inicial *Plex* Mastermix (**AZUL**) e o tubo pode ser reetiquetado com a etiqueta *MG FleXible Mix*. Registe a data de preparação no espaço reservado na etiqueta.

- A Mistura de Reação MG FleXible combinada pode ser armazenada a -25°C a -15°C durante até 8 semanas. Recomenda-se que os ciclos de congelamento/descongelamento se limitem a menos de 8.

Volte a colocar a tampa no tubo de mistura inicial *Plex Mastermix* (**AZUL**) e aperte-a. Agite em Vortex e centrifugue conforme ilustrado em **[Figura 7.](#page-15-1)**

<span id="page-15-1"></span>![](_page_15_Picture_1.jpeg)

![](_page_15_Picture_2.jpeg)

# **Figura 7. Agitar a Mistura de Reação MG FleXible em Vortex**

![](_page_15_Figure_4.jpeg)

Descarte o tubo de mistura *MG+23S Mix* (**CASTANHO**).

Abra a tampa do cartucho.

<span id="page-15-2"></span>Pipete 44 µL da Mistura de Reação MG FleXible combinada para a Câmara de Reação (pequena abertura no lado esquerdo do cartucho, conforme ilustrado em **[Figura 8](#page-15-2)**). Insira a ponta verticalmente o máximo possível dentro da câmara, antes de expelir solução. Bata suavemente com o fundo do cartucho na bancada, para assentar a solução.

![](_page_15_Picture_8.jpeg)

# **Figura 8. Carregar a Mistura de Reação MG FleXible na Câmara de Reação**

# <span id="page-15-0"></span>**8.3 Adição da amostra**

**Nota**: Utilize unicamente pipetas de transferência para adicionar a amostra ao cartucho.

<span id="page-15-3"></span>Abra a tampa do tubo de amostra, comprima a ampola da pipeta de transferência, insira a pipeta no tubo de amostra e solte lentamente a ampola para encher a pipeta de transferência até à marca de 1 mL no tubo da pipeta. A amostra aspirada não deve conter bolhas de ar (**[Figura 9](#page-15-3)**).

![](_page_15_Picture_13.jpeg)

![](_page_15_Figure_14.jpeg)

![](_page_16_Picture_1.jpeg)

![](_page_16_Picture_2.jpeg)

<span id="page-16-0"></span>Deite a amostra da pipeta de transferência para dentro da Câmara da Amostra do cartucho (grande abertura na parte inferior direita do cartucho) ilustrada em **[Figura 10](#page-16-0)**.

# **Figura 10. Adicionar a amostra à Câmara da Amostra**

![](_page_16_Figure_5.jpeg)

<span id="page-16-1"></span>Adicione 10 µL de Células de Controlo Interno (**VERMELHO**) na Câmara da Amostra conforme ilustrado em **[Figura 11](#page-16-1)**. Certifique-se de que a ponta está imersa na amostra antes de expelir as *Células de Controlo Interno*. Não misture nem agite o cartucho.

**Figura 11. Adicionar Células de Controlo Interno**

![](_page_16_Figure_8.jpeg)

<span id="page-16-2"></span>Feche a tampa do cartucho conforme ilustrado em **[Figura 12](#page-16-2)**.

![](_page_16_Figure_10.jpeg)

**Nota**: O cartucho deve ser carregado até 30 min. depois da preparação.

![](_page_17_Picture_1.jpeg)

![](_page_17_Picture_2.jpeg)

# <span id="page-17-0"></span>**9 Programar o instrumento**

**O ensaio** *ResistancePlus***® MG FleXible deve ser executado num Sistema de Instrumentos GeneXpert® , usando Software GeneXpert® Versão 4.7b ou superior ou Software Infinity Xpertise Versão 6.4b ou superior.** 

**O Ficheiro de Definições do Ensaio (FDE) ResistancePlus MG FleXible tem de ser importado para o software antes de executar o teste pela primeira vez.**

**Nota**: Os passos a seguir baseiam-se no Software GeneXpert® Versão 4.7b e podem diferir se o fluxo de trabalho predefinido do sistema tiver sido alterado pelo administrador do sistema

# <span id="page-17-1"></span>**9.1 Importar o FDE para o software**

No menu principal do software GeneXpert® Dx

Selecione **Define Assays** (Definir Ensaios) (**[Figura 13](#page-17-2)**)

Selecione **Import** (Importar) (**[Figura](#page-17-3)** 14)

# **Figura 13. Menu principal – Selecionar Define Assays (Definir Ensaios)**

<span id="page-17-2"></span>![](_page_17_Picture_123.jpeg)

**Figura 14. Menu Define Assays – Selecionar Import (Importar)**

<span id="page-17-3"></span>

| New Delete Duplicate Rename Save Move To Top Convert Lot Import Export Report |  |
|-------------------------------------------------------------------------------|--|

Na janela **Import Assay (Importar Ensaio)**, vá para a localização do FDE e selecione **Import** (Importar) (**[Figura 15](#page-17-4)**)

# **Figura 15. Navegar até à localização do FDE (esquerda) e Importar ensaio (direita)**

<span id="page-17-4"></span>![](_page_17_Picture_124.jpeg)

![](_page_18_Picture_1.jpeg)

![](_page_18_Picture_2.jpeg)

No software Infinity Xpertise, selecione o ícone **Home** (Página Inicial) para exibir a área de trabalho da Página Inicial do Software Xpertise

# Selecione o botão **Setup (Configurar)**

No menu Setup (Configurar), selecione **Manage Assays (Gerir Ensaios)**

Na área de trabalho Manage Assays (Gerir Ensaios), clique em **Import** (Importar). É exibida a caixa de diálogo Import Assay (Importar Ensaio).

Vá para a localização do FDE, depois clique no botão **Open** (Abrir) na caixa de diálogo Import Assay (Importar Ensaio).

#### <span id="page-18-0"></span>**9.2 Iniciar o teste**

**Nota**: Os passos a seguir podem diferir se o administrador de sistema tiver alterado o fluxo de trabalho predefinido do sistema.

No menu principal do software GeneXpert® Dx

<span id="page-18-1"></span>Selecione **Create Test** (Criar Teste) (GeneXpert® Dx **[Figura 16](#page-18-1)**) ou selecione **Orders** (Pedidos) e **Order Test** (Pedir Teste) (Infinity Xpertise)

![](_page_18_Picture_12.jpeg)

**Figura 16. Menu Principal – Criar Teste**

Na janela Create Test (Criar Teste) do software GeneXpert® Dx (**[Figura 17](#page-19-0)**) ou na área de trabalho Order Test (Pedir Teste) do software Infinity Xpertise:

Introduza a **Patient ID** (ID do Paciente) (opcional) através do leitor ou teclado

Introduza a **Sample ID** (ID da Amostra) através do leitor ou teclado

Selecione **Scan Cartridge Barcode (Digitalizar Código de Barras do Cartucho)**

Digitalize o código de barras da etiqueta *ResistancePlus*® MG FleXible. Usando a informação do código de barras, o software preenche automaticamente as caixas dos seguintes campos:

- Select Assay (Selecionar Ensaio)
- Reagent Lot ID (ID de Lote de Reagente)
- Cartridge SN (NS do Cartucho)
- Expiration Date (Prazo de Validade)

**Nota**: Se o código de barras da etiqueta *ResistancePlus*® MG FleXible não puder ser lido, contacte o apoio técnico (**[Secção](#page-39-0)  [16](#page-39-0)**) para obter instruções sobre como proceder.

#### Para **Select Assay (Selecionar Ensaio)**

Verifique se o **Name** (Nome) é apresentado como "**ResistancePlus MG FleXible**"

Para iniciar o teste no Instrumento GeneXpert® Dx:

Clique **Select Module** (Selecionar Módulo) e escolha o módulo desejado

Selecione **Start Test** (Iniciar Teste) (introduza a palavra-passe, se necessário)

Uma luz verde intermitente indica o módulo selecionado

Carregue o cartucho com o tubo de reação virado para a parte de trás do módulo

![](_page_19_Picture_1.jpeg)

![](_page_19_Picture_2.jpeg)

Feche a porta do módulo

A luz verde deixa de piscar e permanece acesa, para indicar que o teste está a decorrer

Para iniciar o teste no Instrumento GeneXpert<sup>®</sup> Infinity:

Selecione **Submit** (Submeter) (introduza a palavra-passe, se necessário)

Colocar o cartucho no tapete rolante

O instrumento Infinity carrega automaticamente o cartucho e executa o teste

Quando o teste estiver terminado:

Para o instrumento GeneXpert® DX:

A luz apaga-se e a porta abre-se

Os cartuchos têm de ser retirados manualmente e devem ser eliminados seguindo os procedimentos adequados para a eliminação de resíduos perigosos

Para o instrumento GeneXpert® Infinity:

O cartucho usado é automaticamente colocado no contentor de resíduos

![](_page_19_Picture_87.jpeg)

<span id="page-19-0"></span>![](_page_19_Picture_88.jpeg)

![](_page_20_Picture_1.jpeg)

![](_page_20_Picture_2.jpeg)

## <span id="page-20-0"></span>**10 Controlo de qualidade**

Cada teste inclui um Controlo Interno e um Controlo de Verificação de Sonda (CVS).

O Controlo Interno (CI) monitoriza a eficiência da extração e a inibição da PCR. As *Células de Controlo Interno* são células de *Escherichia coli* que contêm o template de ADN para controlo interno que é adicionado à amostra e co-extraído e coamplificado na reação. O CI é válido se cumprir os critérios de aceitação. Para uma amostra (analito) negativa, o CI tem de ser válido para a amostra ser determinada como um negativo válido. Para uma amostra (analito) positiva, a gama de CI não afeta o resultado global do teste.

Antes do início da PCR, é feita uma Verificação de Sonda pelo Sistema GeneXpert® . O sinal fluorescente é medido para monitorizar o carregamento da mistura, o enchimento do tubo de reação, a integridade da sonda e a estabilidade do corante. A verificação da sonda é aprovada se cumprir os critérios de aceitação validados.

Devem ser feitos Controlos Externos (controlos positivo e negativo) em conformidade com os protocolos da sua instituição. O kit de Controlo Positivo *ResistancePlus*® MG S2A é recomendado como material de controlo positivo para amplificação de ácido nucleico. Consultar a **Secçã[o 11](#page-20-1)** para obter instruções de utilização dos Controlos Positivos *ResistancePlus*® MG S2A. Recomenda-se a utilização de um espécime negativo conhecido como controlo negativo.

#### <span id="page-20-1"></span>**11 Instruções para Controlo Positivo** *ResistancePlus***® MG S2A**

O kit de Controlo Positivo *ResistancePlus®* MG S2A contém material de controlo positivo para mutações de ARNr 23S de *M. genitalium* e ARNr 23S tipo selvagem de *M. genitalium* (**[Tabela 2](#page-20-4)**)*.*

<span id="page-20-4"></span>![](_page_20_Picture_321.jpeg)

#### <span id="page-20-2"></span>**11.1 Instruções de utilização**

**Nota**: Antes de utilizar reagentes, descongele-os completamente, misture bem, agitando brevemente em Vortex, e centrifugue

Prepare a Mistura de Reação MG FleXible conforme descrito na **Secção [8.2](#page-13-1)**.

#### <span id="page-20-3"></span>11.1.1 Preparação da amostra de Controlo Positivo com uma micropipeta

- Pipete 1 mL de *Solução-tampão de diluição* (**NEUTRA**) para dentro de um tubo de Controlo Positivo (por ex. *MG, ARNr 23S tipo selvagem* (**BRANCO**)).
- Volte a colocar a tampa e aperte-a. Agite no Vortex e centrifugue.
- Adicione 1 mL da amostra de Controlo Positivo diluída a um cartucho, conforme descrito na **Secçã[o 8.3](#page-15-0)**.
- Inicie o teste de Controlo Positivo conforme descrito na **Secçã[o 9.2](#page-18-0)**.

![](_page_21_Picture_1.jpeg)

![](_page_21_Picture_2.jpeg)

#### <span id="page-21-0"></span>11.1.2 Preparação da amostra de Controlo Positivo com uma pipeta de transferência

- Abra a tampa do tubo de *Solução-tampão de diluição* (**NEUTRA**). Aperte a ampola da pipeta de transferência, introduza lentamente a ponta da mesma no tubo de *Solução-tampão de diluição* até cerca de um quarto a contar do fundo. Alivie **suavemente** a pressão na ampola, para encher a pipeta de transferência, enquanto faz avançar lentamente a ponta da mesma até ao fundo do tubo (**[Figura 18](#page-21-2)**). Certifique-se de que a pipeta de transferência enche aproximadamente até à marca de 1 mL.
- Insira a pipeta de transferência no tubo de Controlo Positivo (por ex. *MG ARNr 23S tipo selvagem* (**BRANCO**)), de modo a tocar a parede interior, e liberte **suavemente** a *Solução-tampão de Diluição* da pipeta de transferência. Retire a pipeta de transferência do tubo.
- Aperte a ampola da pipeta de transferência, introduza suavemente a ponta da pipeta de transferência no Controlo Positivo diluído até abaixo do nível do líquido, e solte **suavemente** a ampola, enquanto faz avançar lentamente a ponta da mesma até ao fundo do tubo. Certifique-se de que a pipeta de transferência enche aproximadamente até à marca de 1 mL.
- Deite 1 mL da amostra de Controlo Positivo diluída num cartucho, conforme descrito na **Secçã[o 8.3](#page-15-0)**.
- Inicie o teste de Controlo Positivo conforme descrito na **Secçã[o 9.2](#page-18-0)**.

<span id="page-21-2"></span>Consulte a **Secçã[o 13](#page-23-0)** para exemplos de resultados.

![](_page_21_Figure_10.jpeg)

**Figura 18. Adicionar 1 mL de Solução-tampão de Diluição ao Controlo Positivo MG**

# <span id="page-21-1"></span>**12 Interpretação de resultados**

**A interpretação de resultados do ensaio** *ResistancePlus***® MG FleXible é automatizada pelo software do Sistema GeneXpert® a partir de sinais fluorescentes medidos e algoritmos de cálculo integrados.** 

No menu principal do software GeneXpert® Dx

Selecione **View Results** (Ver Resultados) (**[Figura 19](#page-22-0)**) > Selecione **View Test** (Ver Teste)

Na janela **Select Test to Be Viewed** (Selecionar Teste a Apresentar)

Selecione o teste desejado e selecione **OK**

![](_page_22_Picture_1.jpeg)

![](_page_22_Picture_2.jpeg)

#### <span id="page-22-0"></span>**Figura 19. Visualizar Resultados (a apresentação pode variar dependendo da configuração do utilizador)**

![](_page_22_Picture_115.jpeg)

Na janela **View Results** (Ver Resultados)

Em **Views** (Vistas) > Selecionar **Result View** (Ver Resultados)

- > Selecione o separador **Test Result** (Resultado do Teste) para ver o resultado global do teste
- > Selecione o separador **Analyte Result** (Resultado do Analito) para ver os valores Ct para todos os analitos
- Em **Views** (Vistas) > Selecione **Primary curve** (Curva primária) para ver a curva de amplificação

No software Infinity Xpertise, selecione o botão **Results** (Resultados) É apresentado o menu Results (Resultados).

No menu Results (Resultados), selecione o botão **View Results** (Ver Resultados). É apresentada a janela View Results (Ver Resultados).

Na janela View Results (Ver Resultados)

- > Selecionar o separador **Test Result** (Resultado do Teste) para ver o resultado global do teste
- > Selecione o separador **Analyte Result** (Resultado do Analito) para ver os valores Ct para todos os analitos
- > Selecione **Amplification Curve** (Curva de Amplificação) para ver curvas de amplificação

**NOTA:** Recomenda-se firmemente que se proceda à revisão das curvas de amplificação para todas as amostras positivas.

![](_page_23_Picture_1.jpeg)

![](_page_23_Picture_2.jpeg)

# <span id="page-23-0"></span>**13 Exemplos de resultados**

Os seguintes exemplos mostram o Resultado Global do Teste a partir do separador Test Result (Resultado do Teste), e curvas de amplificação e Cts de Analito do separador Analyte Result (Resultado do Analito) dentro da janela View Results (Ver Resultados) do software GeneXpert® Dx.

#### **Exemplo 1.** *M. genitalium***, amostra do mutante ARNr 23S**

**Result view > Test Result tab** (Ver Resultado > separador Resultado do Teste)

![](_page_23_Picture_131.jpeg)

# **Result view > Analyte Result tab (**Ver Resultado > separador Resultado do Analito)

![](_page_23_Picture_132.jpeg)

![](_page_23_Figure_10.jpeg)

![](_page_23_Figure_11.jpeg)

![](_page_23_Picture_133.jpeg)

![](_page_24_Picture_1.jpeg)

![](_page_24_Picture_2.jpeg)

# **Exemplo 2. Amostra com** *M. genitalium***, ARNr 23S tipo selvagem**

**Result view > Test Result tab** (Ver Resultado > separador Resultado do Teste)

| <b>Test Result</b> | <b>Analyte Result</b>                 | <b>Detail</b><br><b>Errors</b> | <b>History</b> | <b>Support</b> |  |  |
|--------------------|---------------------------------------|--------------------------------|----------------|----------------|--|--|
| <b>Assay Name</b>  | ResistancePlus MG FleXible            |                                | <b>Version</b> |                |  |  |
| <b>Test Result</b> | M. genitalium DETECTED;               |                                |                |                |  |  |
|                    | <b>23S rRNA mutation NOT DETECTED</b> |                                |                |                |  |  |
|                    |                                       |                                |                |                |  |  |
|                    |                                       |                                |                |                |  |  |
|                    |                                       |                                |                |                |  |  |
|                    | For In Vitro Diagnostic Use Only.     |                                |                |                |  |  |
|                    |                                       |                                |                |                |  |  |
|                    |                                       |                                |                |                |  |  |
|                    |                                       |                                |                |                |  |  |

# **Result view > Analyte Result tab (**Ver Resultado > separador Resultado do Analito)

![](_page_24_Picture_110.jpeg)

# **Primary Curve** (Curva Primária)

![](_page_24_Figure_9.jpeg)

![](_page_24_Picture_111.jpeg)

![](_page_25_Picture_1.jpeg)

![](_page_25_Picture_2.jpeg)

# **Exemplo 3. Amostra negativa para** *M. genitalium*

**Result view > Test Result tab** (Ver Resultado > separador Resultado do Teste)

| <b>Test Result</b> | <b>Analyte Result</b>                 | <b>Detail</b><br><b>Errors</b> | <b>History</b><br><b>Support</b> |  |
|--------------------|---------------------------------------|--------------------------------|----------------------------------|--|
| Assay Name         | ResistancePlus MG FleXible            |                                | <b>Version</b><br>-1             |  |
| <b>Test Result</b> | M. genitalium NOT DETECTED;           |                                |                                  |  |
|                    | <b>23S rRNA mutation NOT DETECTED</b> |                                |                                  |  |
|                    |                                       |                                |                                  |  |
|                    |                                       |                                |                                  |  |
|                    |                                       |                                |                                  |  |
|                    | For In Vitro Diagnostic Use Only.     |                                |                                  |  |
|                    |                                       |                                |                                  |  |
|                    |                                       |                                |                                  |  |

### **Result view > Analyte Result tab (**Ver Resultado > separador Resultado do Analito)

![](_page_25_Picture_107.jpeg)

# **Primary Curve** (Curva Primária)

![](_page_25_Figure_9.jpeg)

![](_page_25_Picture_108.jpeg)

![](_page_26_Picture_1.jpeg)

![](_page_26_Picture_2.jpeg)

# **Exemplo 4 Amostra inválida**

**Result view > Test Result tab** (Ver Resultado > separador Resultado do Teste)

| <b>Test Result</b><br>m | <b>Analyte Result</b><br><b>Detail</b><br><b>History</b><br><b>Errors</b><br><b>Support</b> |
|-------------------------|---------------------------------------------------------------------------------------------|
|                         | <b>Assay Name</b> ResistancePlus MG FleXible<br>Version 1                                   |
| <b>Test Result</b>      | <b>INVALID</b>                                                                              |
|                         |                                                                                             |
|                         |                                                                                             |
|                         |                                                                                             |
|                         | For In Vitro Diagnostic Use Only.                                                           |
|                         |                                                                                             |
|                         |                                                                                             |
|                         |                                                                                             |

# **Result view > Analyte Result tab (**Ver Resultado > separador Resultado do Analito)

![](_page_26_Picture_110.jpeg)

# **Primary Curve** (Curva Primária)

![](_page_26_Figure_9.jpeg)

![](_page_26_Picture_111.jpeg)

![](_page_27_Picture_1.jpeg)

![](_page_27_Picture_2.jpeg)

# **Exemplo 5. Resultado de erro**

**Result view > Test Result tab** (Ver Resultado > separador Resultado do Teste)

| <b>Test Result</b> | <b>Analyte Result</b><br><b>Detail</b><br><b>History</b><br><b>Errors</b><br><b>Support</b> |
|--------------------|---------------------------------------------------------------------------------------------|
| Assay Name         | ResistancePlus MG FleXible<br><b>Version</b><br>$\mathbf{1}$                                |
| <b>Test Result</b> | <b>ERROR</b>                                                                                |
|                    |                                                                                             |
|                    |                                                                                             |
|                    |                                                                                             |
|                    | For In Vitro Diagnostic Use Only.                                                           |
|                    |                                                                                             |
|                    |                                                                                             |
|                    |                                                                                             |

# **Result view > Analyte Result tab (**Ver Resultado > separador Resultado do Analito)

![](_page_27_Picture_96.jpeg)

![](_page_27_Picture_97.jpeg)

![](_page_28_Picture_1.jpeg)

![](_page_28_Picture_2.jpeg)

# **Exemplo 6. Sem resultado**

**Result view > Test Result tab** (Ver Resultado > separador Resultado do Teste)

![](_page_28_Picture_74.jpeg)

![](_page_28_Picture_75.jpeg)

![](_page_29_Picture_1.jpeg)

![](_page_29_Picture_2.jpeg)

# <span id="page-29-0"></span>**14 Limitações**

- O ensaio *ResistancePlus*® MG FleXible tem como alvo o gene *MgPa* para *M. genitalium* e mutações nas posições 2058 e 2059 no gene ARNr 23S (A2058G, A2059G, A2058T, A2058C, numeração *E. coli*) que estão associadas à resistência à azitromicina (antibiótico com base em macrolídeos).
- Foi demonstrado que o ensaio *ResistancePlus*® MG FleXible faz reação cruzada com as sequências mutantes de *M. genitalium*, ARNr 23S A2059C.
- O ensaio *ResistancePlus*® MG FleXible só deve ser realizado por pessoal devidamente treinado no procedimento e deve ser realizado em conformidade com estas Instruções de Utilização.
- Os resultados fiáveis dependem de uma adequada colheita, transporte, armazenamento e processamento de espécimes. O não cumprimento dos procedimentos adequados em qualquer uma destas etapas pode levar a resultados incorretos.
- O ensaio *ResistancePlus*® MG FleXible é um ensaio qualitativo e não fornece valores quantitativos nem informação sobre a carga de organismos.
- Com espécimes de urina, pode ser observada interferência no ensaio na presença de sangue (>0,4% v/v) ou bilirrubina (>0,18 mg/mL).
- Os resultados do teste devem ser correlacionados com o historial clínico, dados epidemiológicos, dados laboratoriais e quaisquer outros dados que o médico tenha disponíveis.
- A prevalência de *M. genitalium* e resistência a macrolídeos afeta os valores preditivos positivos e negativos do ensaio.
- A deteção de marcadores de resistência antibiótica pode não se correlacionar com a expressão fenotípica do gene.
- O fracasso ou sucesso do tratamento não pode ser determinado com base nos resultados do ensaio, uma vez que pode persistir ácido nucleico após terapêutica antimicrobiana adequada.
- Resultados negativos não excluem a possibilidade de infeção devido a colheita de espécimes inadequada, erro técnico, presença de inibidores, troca de espécimes, ou número reduzido de organismos nos espécimes clínicos.
- Resultados negativos para os marcadores de resistência não indicam suscetibilidade de microrganismos detetados, uma vez que os marcadores de resistência não são medidos pelo ensaio ou outros mecanismos potenciais de resistência aos antibióticos podem estar presentes.
- Podem ocorrer resultados falsos-positivos, devido a contaminação cruzada por organismos alvo, pelos seus ácidos nucleicos ou por produto amplificado.

![](_page_30_Picture_1.jpeg)

![](_page_30_Picture_2.jpeg)

# <span id="page-30-0"></span>**15 Características de desempenho**

#### <span id="page-30-1"></span>**15.1 Desempenho clínico**

Foi realizado um estudo clínico prospetivo-retrospetivo no Laboratório STD, Universidade do Alabama, Birmingham, Alabama, EUA. As amostras foram colhidas de setembro 2018 a março 2019, e baseadas numa PCR em tempo real pdhD de *M. genitalium* (realizadas no Johns Hopkins Center for the Development of Point-of-Care Sexually Transmitted Diseases, Baltimore, Maryland, EUA); foram selecionadas 21 amostras positivas para *M. genitalium* e 54 amostras negativas consecutivas para *M. genitalium* para inclusão no estudo. Os 76 espécimes consistiram em 38 amostras de urina masculina (colhida no kit de colheita de espécimes de urina Xpert®) e 38 esfregaços vaginais (colhidos no kit de colheita de espécimes vaginais/endocervicais Xpert®). Para determinar o desempenho do kit *ResistancePlus®* MG FleXible, a deteção de *M. genitalium* foi comparada com o resultado de PCR em tempo real pdhD, e a deteção da mutação ARNr 23S foi comparada com o sequenciamento Sanger. A sensibilidade e especificidade do kit *ResistancePlus®* MG FleXible para a deteção de *M. genitalium* e deteção de mutantes de ARNr 23S são apresentadas em **[Tabela 3](#page-30-2)**. Um espécime (esfregaço vaginal) foi assinalado como Inválido pelo *ResistancePlus®* MG FleXible e foi excluído da análise. A análise da deteção de mutação de ARNr 23S apenas inclui amostras em que o estatuto de mutante pôde ser determinado. A análise dos resultados em função do tipo de espécime é apresentada em **[Tabela 4](#page-30-3)**. A análise de mutação ARNr 23S é apresentada em **[Tabela 5](#page-30-4)**.

<span id="page-30-2"></span>![](_page_30_Picture_351.jpeg)

<span id="page-30-3"></span>![](_page_30_Picture_352.jpeg)

# As amostras eram incluídas nesta análise se tivessem um resultado válido tanto do teste de referência como do *ResistancePlus®* MG FleXible

<sup>1</sup> 1 amostra foi erradamente denominada *M. genitalium* detetada, mutante ARNr 23S não detetado

<span id="page-30-4"></span>![](_page_30_Picture_353.jpeg)

<sup>1</sup> 1 amostra foi erradamente denominada *M. genitalium* detetada, mutante ARNr 23S não detetado

![](_page_31_Picture_1.jpeg)

![](_page_31_Picture_2.jpeg)

# <span id="page-31-0"></span>**15.2 Desempenho analítico**

#### <span id="page-31-1"></span>15.2.1 Reprodutibilidade

Foi realizado um estudo de reprodutibilidade entre centros de testes, instrumentos, lotes, técnicos, ensaios e dias para o kit *ResistancePlus®* MG FleXible, usando painéis preparados a partir de uma matriz de urina e esfregaço vaginal. Foram realizados testes em dois centros. Cada painel continha três réplicas de um membro do painel testado a 3x LOD. Cada painel continha três amostras negativas. Os painéis foram testados duas vezes por dia ao longo de três dias não consecutivos por três técnicos, dando um total de 54 observações por membro do painel (3 réplicas por ensaio x 2 ensaios x 3 dias x 3 técnicos = 54 observações). Pelo menos três lotes do kit *ResistancePlus®* MG FleXible foram incluídos no estudo.

Todas as execuções de teste válidas foram incluídas nas análises da percentagem de concordância por cada alvo do kit *ResistancePlus®* MG FleXible para cada tipo de painel em separado.

**Resultados de Reprodutibilidade dos Painéis de Urina:** A percentagem de concordância para todas as amostras foi de 100% (**[Tabela 6](#page-31-2)**). A análise de componentes de variação (**[Tabela 7](#page-31-3) [- Tabela 9](#page-32-0)**) dos valores Cq realizada nos membros de painel positivos gerou intervalos globais de CV de 0,00% a 4,07%, 0,54% a 4,23% e 0,25% a 6,04% para os alvos MgPa, IC e 23S respetivamente.

**Resultados de Reprodutibilidade dos Painéis de Esfregaço Vaginal:** A percentagem de concordância para todas as amostras foi de 100% (**[Tabela 10](#page-32-1)**). A análise de componentes de variação (**[Tabela 11](#page-33-0)** - **[Tabela 13](#page-34-2)**) dos valores Cq realizada nos membros de painel positivos gerou intervalos globais de CV de 0,10% a 2,69%, 0,02% a 2,57% e 0,18% a 2,86% para os alvos MgPa, IC e 23S respetivamente.

<span id="page-31-2"></span>![](_page_31_Picture_563.jpeg)

 $a$  n/N = número de amostras identificadas corretamente/número total de amostras testadas

<span id="page-31-3"></span>![](_page_31_Picture_564.jpeg)

<sup>a</sup> n/N = número de amostras identificadas corretamente/número total de amostras testadas

![](_page_32_Picture_1.jpeg)

![](_page_32_Picture_2.jpeg)

![](_page_32_Picture_713.jpeg)

 $a$  n/N = número de amostras identificadas corretamente/número total de amostras testadas

<span id="page-32-0"></span>![](_page_32_Picture_714.jpeg)

 $a$  n/N = número de amostras identificadas corretamente/número total de amostras testadas

<span id="page-32-1"></span>![](_page_32_Picture_715.jpeg)

 $a$  n/N = número de amostras identificadas corretamente/número total de amostras testadas

![](_page_33_Picture_1.jpeg)

![](_page_33_Picture_2.jpeg)

<span id="page-33-0"></span>![](_page_33_Picture_578.jpeg)

 $a$  n/N = número de amostras identificadas corretamente/número total de amostras testadas

![](_page_33_Picture_579.jpeg)

 $a$  n/N = número de amostras identificadas corretamente/número total de amostras testadas

![](_page_34_Picture_1.jpeg)

![](_page_34_Picture_2.jpeg)

<span id="page-34-2"></span>![](_page_34_Picture_457.jpeg)

 $a$  n/N = número de amostras identificadas corretamente/número total de amostras testadas

#### <span id="page-34-0"></span>15.2.2 Sensibilidade analítica

Foram utilizadas estirpes representativas de *M. genitalium* para avaliar a sensibilidade analítica (Limiar de Deteção ou LOD). Cada estirpe de *M. genitalium* foi diluída numa matriz de espécime de urina negativo e espécime de esfregaço vaginal negativo. O LOD define-se à mais baixa concentração (expressa como número de genomas por amostra) que pode ser distinguida de forma reproduzível de amostras negativas com 95% de confiança.

Os resultados para cada estirpe de *M. genitalium* são apresentados em **[Tabela 14](#page-34-3)**.

<span id="page-34-3"></span>![](_page_34_Picture_458.jpeg)

#### <span id="page-34-1"></span>15.2.3 Inclusividade

Foi realizado um estudo de inclusividade para testar a reatividade do kit *ResistancePlus®* MG FleXible com 8 estirpes de *M. genitalium*. Os isolados de *M. genitalium* representavam diferentes mutantes de ARNr 23S de variadas localizações geográficas (os isolados vieram dos seguintes países, com número de estirpes apresentado entre parêntesis): Austrália (2), Dinamarca (3), Noruega (1), Reino Unido (1), EUA (1). Cada estirpe foi diluída numa matriz de espécime de urina negativo e espécime de esfregaço vaginal negativo. Todos os isolados foram testados a uma concentração de 2x LOD em réplicas de três, usando um lote do kit *ResistancePlus®* MG FleXible. Todas as estirpes foram corretamente detetadas.

Os resultados estão resumidos em **[Tabela 15](#page-35-2)**.

![](_page_35_Picture_1.jpeg)

![](_page_35_Picture_2.jpeg)

<span id="page-35-2"></span>![](_page_35_Picture_201.jpeg)

#### <span id="page-35-0"></span>15.2.4 Reatividade cruzada a outras mutações de ARNr 23S

Uma estrutura de ADN sintético com alvos de *M. genitalium* MgPa e ARNr 23S A2059C foi testada a 5000 cópias num fundo de input de ADN 35 ng por amostra. Os resultados demonstraram que o teste *ResistancePlus*® MG FleXible tem reação cruzada com o alvo *M. genitalium*, ARNr 23S A2059C a uma taxa de acerto > 90%. O desempenho analítico do teste *ResistancePlus®* MG FleXible na deteção desta mutação não foi avaliado.

#### <span id="page-35-1"></span>15.2.5 Especificidade analítica

Foi realizado um estudo para avaliar a reatividade cruzada com o kit *ResistancePlus®* MG FleXible kit quando estão presentes organismos não-alvo em concentrações elevadas. Foi avaliado um painel de 42 microrganismos composto por bactérias, vírus, fungos e protozoários representantes de patógenos ou flora frequentemente presentes no sistema urogenital, ou estreitamente ligados a *M. genitalium*. Cada estirpe bacteriana foi testada a 1 x 10<sup>6</sup> genomas/mL, salvo indicação em contrário. As estirpes virais foram testadas a 1 x 10<sup>5</sup> genomas/mL, salvo indicação em contrário. Todos os outros organismos foram testados nas concentrações referidas. Todos os organismos bacterianos e virais foram quantificados usando qPCR, exceto os listados como quantificados com Unidades Formadoras de Colónias (UFC) ou Unidades Formadoras de Placas (UFP) (**[Tabela 16](#page-36-1)**). Todos os microrganismos foram testados em triplicado quanto a reatividade cruzada com o kit *ResistancePlus®* MG FleXible. Todos os microrganismos testados foram diluídos em matrizes clínicas negativas (urina).

Os resultados indicaram que nenhum destes organismos produziu resultados falsos-positivos na matriz de urina negativa para *M. genitalium* (**[Tabela 16](#page-36-1)**).

Também foi realizada uma análise *in silico* para avaliar se os oligonucleotídeos no kit *ResistancePlus®* MG FleXible podiam amplificar e detetar sequências de ácido nucleico de organismos não-alvo disponíveis em BLAST. Não foram detetadas interações significativas.

![](_page_36_Picture_1.jpeg)

![](_page_36_Picture_2.jpeg)

<span id="page-36-1"></span>![](_page_36_Picture_380.jpeg)

\* Quantificado como PFU/mL

^ Quantificado como CFU/mL

#### <span id="page-36-0"></span>15.2.6 Substâncias potencialmente interferentes

Foi realizado um estudo de substâncias interferentes para examinar se substâncias ou condições que podem estar presentes em espécimes clínicos podem afetar o desempenho do kit *ResistancePlus®* MG FleXible. O painel foi composto por substâncias endógenas, tais como sangue, mucina, leucócitos e medicamentos (sujeitos e não sujeitos a receita médica) que podem ser usados para tratar doenças urogenitais. Todas as substâncias foram testadas na presença e na ausência de uma estirpe representativa de *M. genitalium* A2058G a 3x LOD. Todas as amostras de teste foram testadas em triplicado. As substâncias foram diluídas em matriz clínica negativa (urina ou esfregaço vaginal), conforme adequado.

Exceto nos casos de bilirrubina, sangue total e pó íntimo Vagisil, os resultados indicaram que nenhuma das substâncias e condições interferiu com a deteção da estirpe representativa de *M. genitalium* A2058G ou produziu resultados falsospositivos nas matrizes negativas para *M. genitalium* nas concentrações referidas.

Com espécimes de urina, pôde ser observada interferência com o ensaio na presença de:

- Sangue numa concentração superior a 0,4% v/v
- Bilirrubina a uma concentração superior a 0,18 mg/mL

Com espécimes de esfregaço vaginal, pôde ser observada interferência com o ensaio na presença de:

- Pó íntimo Vagisil numa concentração superior a 0,1% w/v

Os resultados encontram-se resumidos em **[Tabela 17](#page-37-0)** e **[Tabela 18](#page-37-1)**.

![](_page_37_Picture_1.jpeg)

<span id="page-37-0"></span>![](_page_37_Picture_250.jpeg)

\*pode ser observada interferência em amostras contendo mais do que 0,18 mg/mL de bilirrubina

^ pode ser observada interferência em amostras contendo mais do que 0,4% de sangue total

<span id="page-37-1"></span>![](_page_37_Picture_251.jpeg)

\*pode ser observada interferência em amostras contendo mais do que 0,1% w/v de pó íntimo Vagisil

**SpeeDx** 

![](_page_38_Picture_1.jpeg)

![](_page_38_Picture_2.jpeg)

# <span id="page-38-0"></span>15.2.7 Estudo de contaminação cruzada

Foi realizado um estudo para demonstrar que os cartuchos descartáveis GeneXpert® previnem contaminação cruzada em amostras negativas testadas depois de amostras muito positivas no mesmo módulo GeneXpert® . O estudo consistiu numa amostra negativa processada no mesmo módulo GeneXpert® imediatamente depois de uma amostra com uma concentração de MG elevada (ADN sintético; 10<sup>6</sup> cópias/mL de A2058C alvo). As amostras foram testadas em dois módulos GeneXpert<sup>®</sup> num total de 40 ensaios, resultando em 20 positivos e 20 negativos. Não foram observados falsos-positivos com as amostras negativas, indicando que não ocorre contaminação cruzada entre ensaios no GeneXpert® .

![](_page_39_Picture_1.jpeg)

![](_page_39_Picture_2.jpeg)

# <span id="page-39-0"></span>**16 Assistência técnica e apoio ao cliente**

Antes de contactar a Assistência Técnica Cepheid, reúna as seguintes informações:

- Nome do produto
- Número de lote
- Número de série do instrumento
- Mensagem de erro (se aplicável)
- Versão do software e, se aplicável, o número de etiqueta do Serviço ao Computador

![](_page_39_Picture_184.jpeg)

Está disponível informação de contacto de outros gabinetes de apoio Cepheid em [www.cepheid.com](http://www.cepheid.com/) ou [www.cepheidinternational.com](http://www.cepheidinternational.com/) no separador **SUPPORT** (ASSISTÊNCIA). Selecione a opção **Contact Us** (Contacte-nos).

![](_page_40_Picture_1.jpeg)

![](_page_40_Picture_2.jpeg)

# <span id="page-40-0"></span>**17 Referências**

- 1. Centers for Disease Control and Prevention (CDC) (2015) Diseases characterized by urethritis and cervicitis in Sexually transmitted Diseases Guidelines. 2015.<http://www.cdc.gov/std/tg2015/urethritis-and-cervicitis.htm>
- 2. Taylor-Robinson D, Jensen JS. *Mycoplasma genitalium*: from Chrysalis to multicolored butterfly. Clin Microbiol Rev. 2011;24:498–514.
- 3. Manhart LE, Broad JM, Golden MR. Mycoplasma genitalium: should we treat and how? Clin Infect Dis. 2011 Dec;53 Suppl 3:S129-42.
- 4. Cazanave C, Manhart LE, Bébéar C. Mycoplasma genitalium, an emerging sexually transmitted pathogen. Med Mal Infect. 2012 Sep;42(9):381-92
- 5. Jensen JS, Bradshaw CS, Tabrizi SN, Fairley CK, Hamasuna R. Azithromycin treatment failure in Mycoplasma genitalium-positive patients with nongonococcal urethritis is associated with induced macrolide resistance. Clin Infect Dis. 2008 Dec 15;47(12):1546-53.
- 6. Jensen JS. Chapter 8: Protocol for the Detection of Mycoplasma genitalium by PCR from Clinical Specimens and Subsequent Detection of Macrolide Resistance-Mediating Mutations in Region V of the 23S rRNA Gene in Diagnosis of Sexually Transmitted Diseases: Methods and Protocols, Methods in Molecular Biology, vol. 903, Science+Business Media New York 2012.
- 7. Bissessor M, Tabrizi SN, Twin J, Abdo H, Fairley CK, Chen MY, Vodstrcil LA, Jensen JS, Hocking JS, Garland SM, Bradshaw CS. Macrolide resistance and azithromycin failure in a Mycoplasma genitalium-infected cohort and response of azithromycin failures to alternative antibiotic regimens. Clin Infect Dis. 2015 Apr 15;60(8):1228-36.

<span id="page-41-0"></span>![](_page_41_Picture_1.jpeg)

![](_page_41_Picture_2.jpeg)

Conformidade Europeia para Utilização para Diagnóstico *In Vitro*

![](_page_41_Picture_4.jpeg)

Representante Autorizado na Comunidade Europeia

![](_page_41_Picture_6.jpeg)

Contém o suficiente para <n> determinações

Consultar instruções de

![](_page_41_Picture_8.jpeg)

PT

**REF** 

Fabricante **Data de fabrico** Limitação de temperatura

![](_page_41_Picture_10.jpeg)

![](_page_41_Picture_12.jpeg)

Prazo de validade  $\overline{a}$ Aviso  $\overline{a}$  Não reutilizar

![](_page_41_Picture_14.jpeg)

![](_page_41_Picture_15.jpeg)

P/N

![](_page_41_Picture_17.jpeg)

Controlo positivo **Referência** Importador Europeu

![](_page_41_Picture_20.jpeg)

utilização

Avaliação de conformidade no Reino Unido

Os produtos SpeeDx podem estar abrangidos por uma ou mais patentes locais ou estrangeiras. Consultar [www.plexpcr.com/patents](http://www.plexpcr.com/patents) para informações completas sobre patentes.

*PlexPCR*® , *ResistancePlus*® , *PlexPrime*® e *PlexZyme*® são marcas comerciais da SpeeDx. Outros direitos de autor e marcas comerciais são propriedade dos respetivos proprietários.

© Copyright 2024 SpeeDx Pty. Ltd.

![](_page_41_Picture_25.jpeg)

![](_page_41_Picture_27.jpeg)

![](_page_41_Picture_28.jpeg)

![](_page_41_Picture_29.jpeg)

![](_page_41_Picture_30.jpeg)

![](_page_41_Picture_31.jpeg)

Número de catálogo Lote principal Código de lote

**MASTER** 

LOT

![](_page_41_Picture_32.jpeg)

![](_page_41_Picture_33.jpeg)

![](_page_41_Picture_34.jpeg)

OT

![](_page_41_Picture_35.jpeg)